### **InvoiceInfo – A Quick Tutorial**

# **What is InvoiceInfo?**

InvoiceInfo is a multi-functional self-service portal that is available 24/7 and does not require a registration, a user name or a password. Though validation through a data matched transaction is required to access advanced features of the portal, the system is inherently secure, as it does not contain sensitive or confidential data.

### **How Does InvoiceInfo Work?**

Using this self-service portal is as easy as 1, 2, 3…

- 1. The external link to the system: https://204978.invoiceinfo.com/ar\_process8e/invpay.php
- 2. A Search homepage will appear, allowing users to conduct status searches on invoices or payments. A successful search will require two fields to be entered that *exactly match* the data in our system, and one must be a required field (Invoice Number, Supplier Number, Voucher Number or Payment Reference Number). The second field can be any other field. Once these fields have been entered, click 'search'.
- 3. If search criteria exactly matches that in the system, then associated invoice or payment information will populate. A Supplier Number will also display, which allows for advanced features to be utilized. If input criteria does not exactly match system data, then no results will display. For security reasons, the system will time-out for roughly 10-15 minutes after the threshold for unsuccessful searches has been exceeded.

The two most common types of searches involve invoice payment status and payment remittance information. Sample searches and tips for these types of transactions are below.

**Invoice payment status**: To research the status of an invoice, enter two pieces of data as noted above. Again, the two fields must exactly match what is in our system. For this reason, it is recommended that the invoice number and invoice date noted on the invoice be used as search criteria to provide the most consistent results.

# **Welcome to InvoiceInfo**

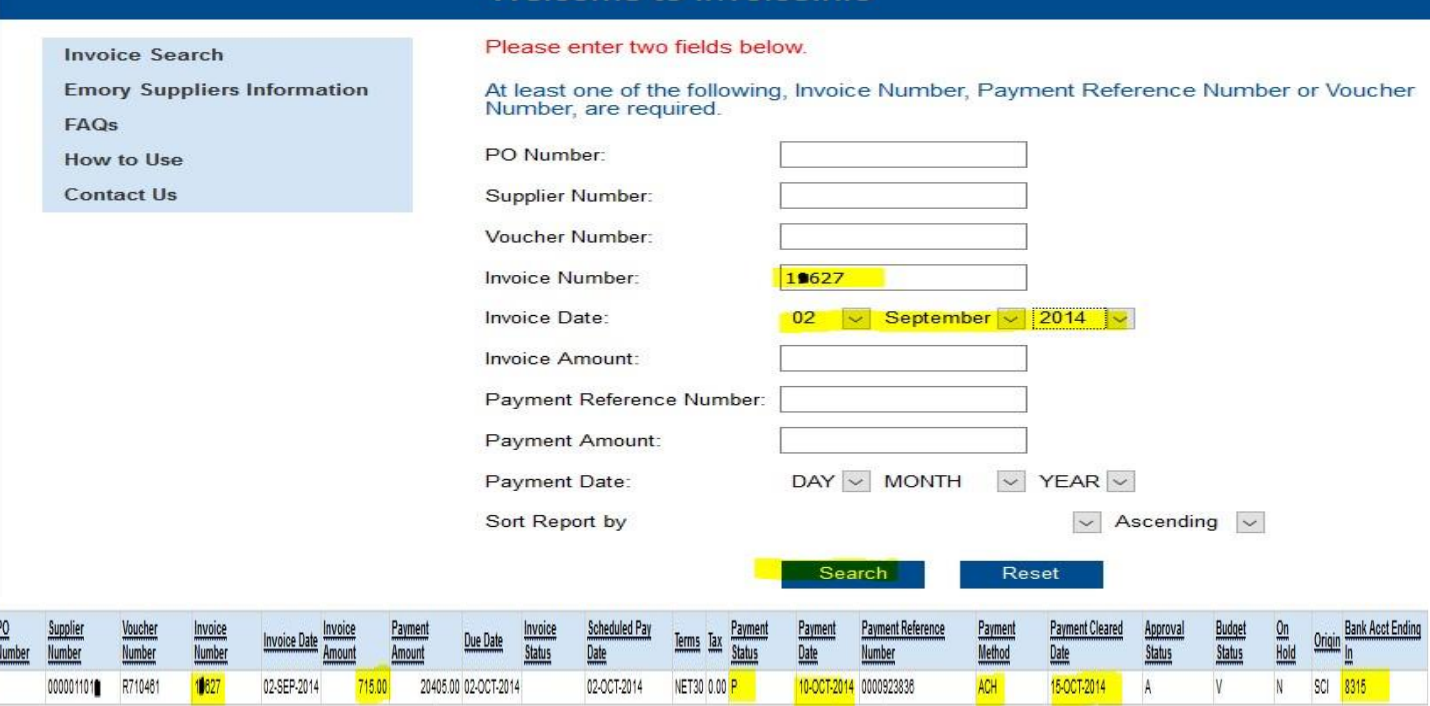

If a search is successful, pertinent information will display. If the invoice is in the initial stages of processing or has been cancelled, a status will populate in the 'Invoice Status' field. If an invoice is in advanced stages of processing (or has paid), the 'Invoice Status' will be blank, and a scheduled payment date, payment date, payment amount and/or payment clear date will display. Note that the 'Payment Amount' is the full amount of the ACH deposit, check or SUA credit card payment (and may include payment for more than one invoice), whereas the 'Invoice Amount' is the amount that associated with the individual invoice. Only when an invoice is marked payable or paid is the invoice amount noted a 'final' amount, as invoices that are 'in process' may still be adjusted to comply with the contracted pricing of the PO.

If your search is not successful, prior to assuming that the invoice has not been received, it is recommended that a date range invoice search be conducted to determine if any data was adjusted for the invoice (causing a mismatch). This advanced feature is unlocked by one successful search, when the Supplier Number auto-populates by the system, and the second date range field appears. To search for invoices by date range, remove all prior search criteria manually (do not click reset), leaving only the supplier number, and then enter the beginning and ending invoice date range desired. A successful Invoice Date Range Search will provide the status of all invoices dated within that time period, but is limited to invoices received within the last five years.

Date Range Invoice Search:

### Welcome to InvoiceInfo

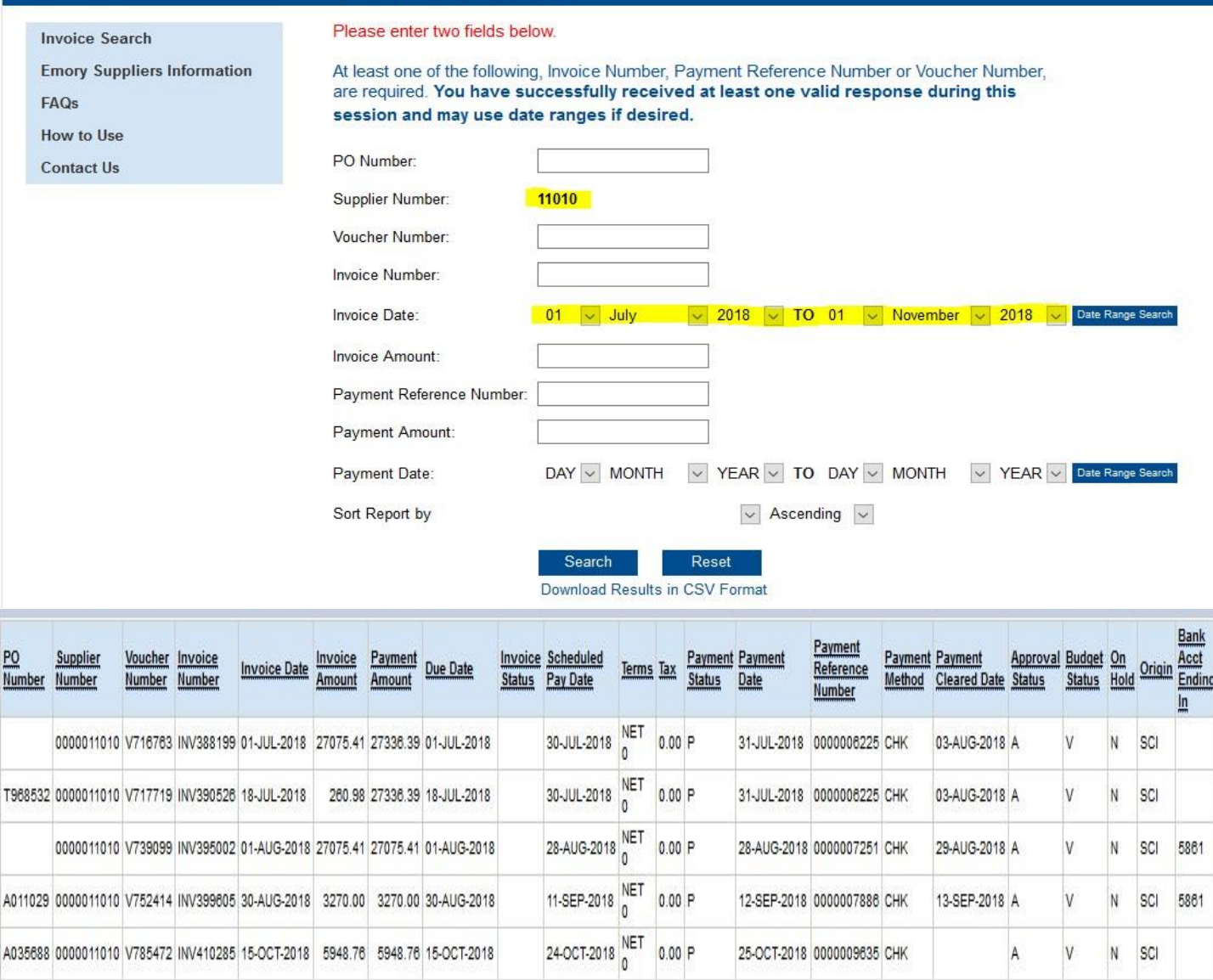

If the invoice date range search does not provide information on the invoice, then it can be assumed that the invoice has not been received. In this instance, you may submit your invoice for Emory University for processing via email at Emory.AP@godocufree.com, ensuring that the invoice contains a valid PO# (beginning with A, CH, S, T or W and followed by 6 numbers) and that only one invoice is contained per pdf file. Other than Sub-Award invoices (whose invoicing address is contained directly within the Subaward Contract), invoices with Emory University PO#s will not be accepted at any other email address, and we request that no other Emory emails are included in your invoice submission to avoid unnecessary help-desk tickets. Remember, if your invoice does not contain a valid Emory University PO#, then it cannot be paid by Accounts Payable. Instead, you must contact your ordering end user to request that they facilitate payment directly. For this reason, we recommend that no Emory University orders be accepted without a valid Purchase Order (PO#).

**Payment Remittance Detail**: Like with any search, two system matching fields are required to search for remittance information, with one being the Payment reference ID (which totals 10 characters). If the payment occurred via paper check, the check number with leading zeroes added represents the Payment Reference ID#. For ACH (direct deposit) payments, we always send our Payment Reference ID # to the receiving bank along with the ACH payment. Yet, not all banks relay this information to their customers unless requested to do so. Note that the payment reference ID# and payment date also populate in the search results of a paid invoice, and these numbers can be used in a remittance

search to delineate all invoices that were paid in that remittance. For reference, a dot has been placed below each of these fields in the above print screen. A successful payment search will provide a list of invoices that paid in that remittance, which can be downloaded in csv format.

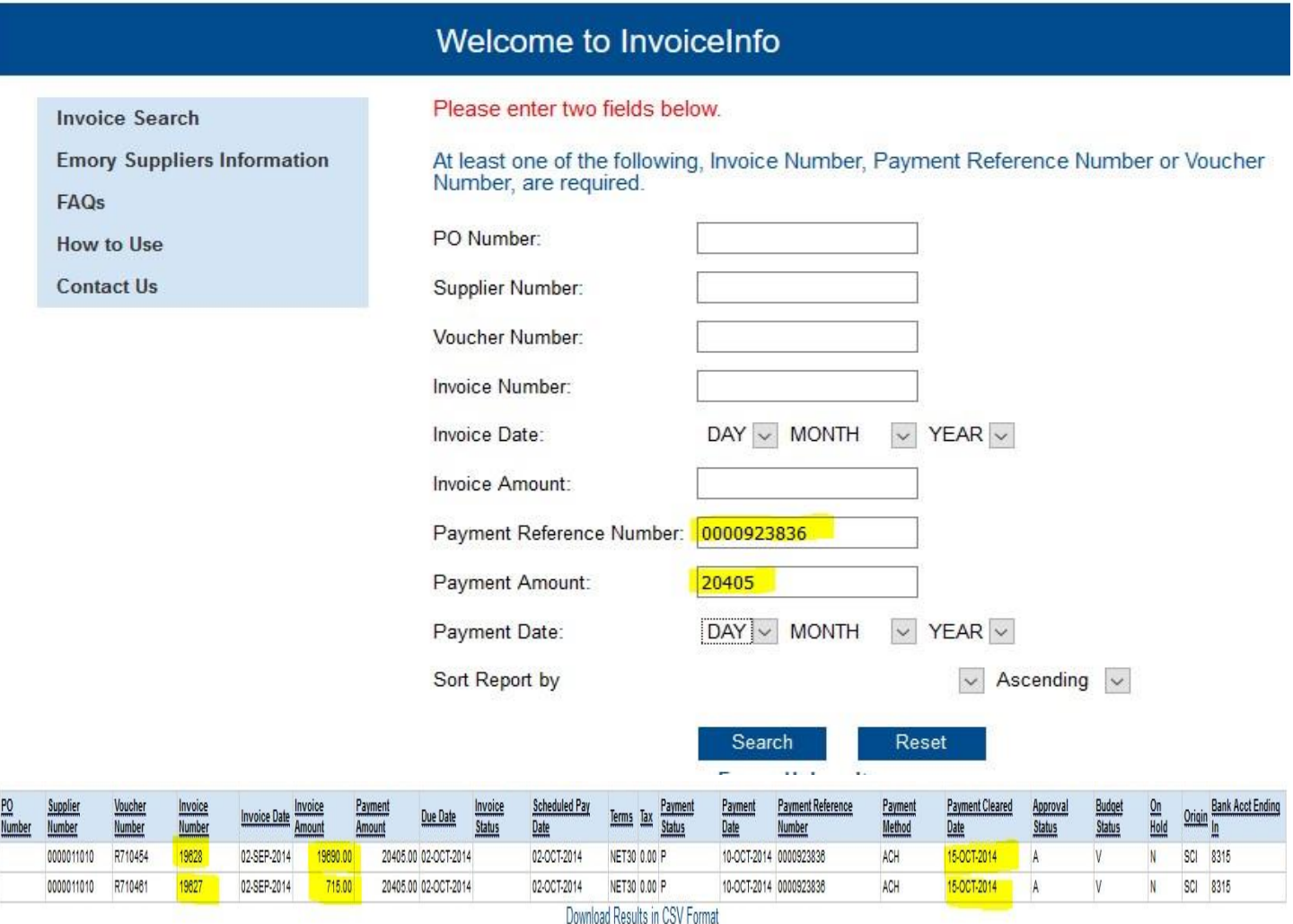

If your Payment Remittance search is unsuccessful, you may search via a payment date range in hopes of finding pertinent information. This is especially helpful if you do not know the Emory University Payment Reference Number, which is typically different that the number that often appears on either your banking statement or your SUA credit card transaction. This advanced feature is unlocked by one successful search, when the Supplier Number auto-populates by the system, and the second date range field appears. To search for invoices by date range, remove all prior search criteria manually (do not click reset), leaving only the supplier number, and then enter the beginning and ending payment date range desired. A successful Payment Date Range Search will provide a list of all invoices paid within that time period but is limited to invoices received within the last five years.

Date Range Payment Search

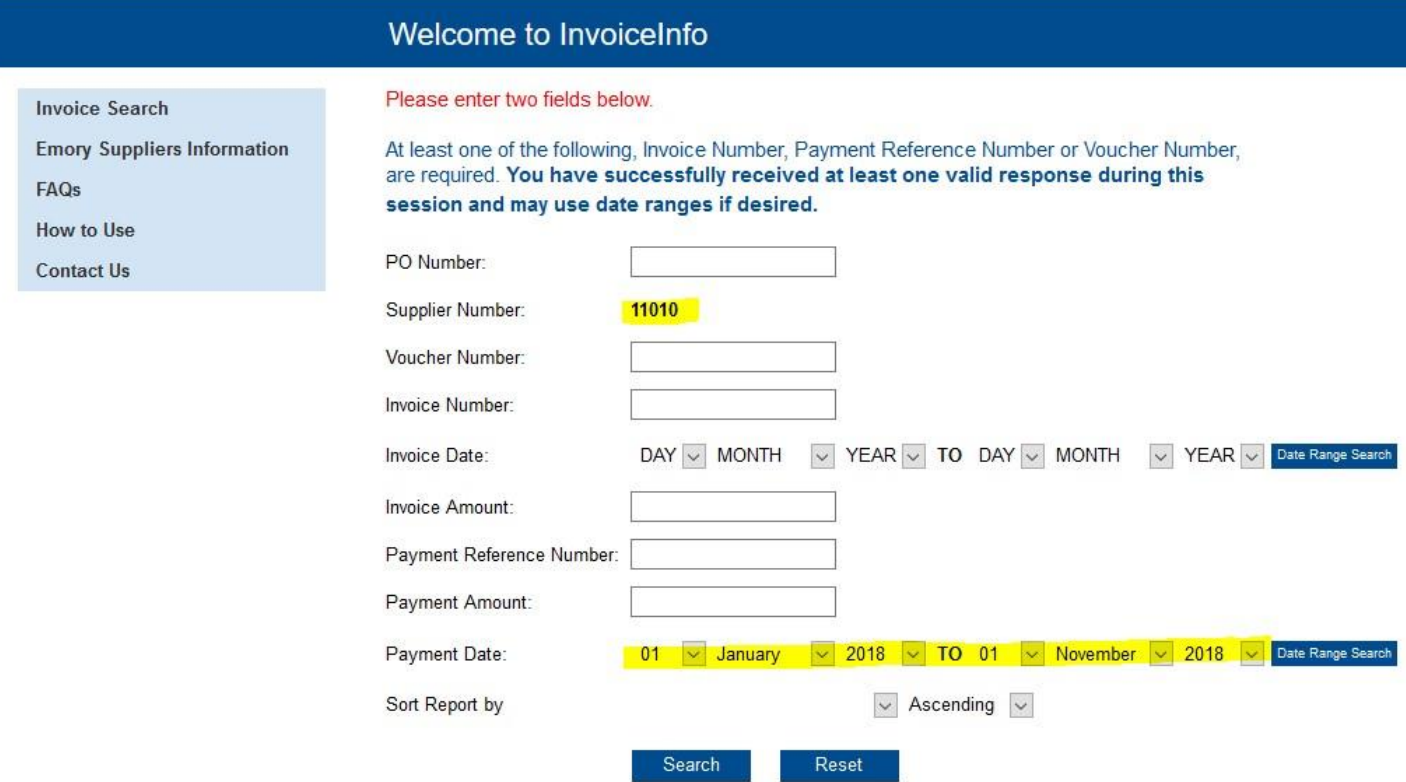

(Results can be found on the following page)

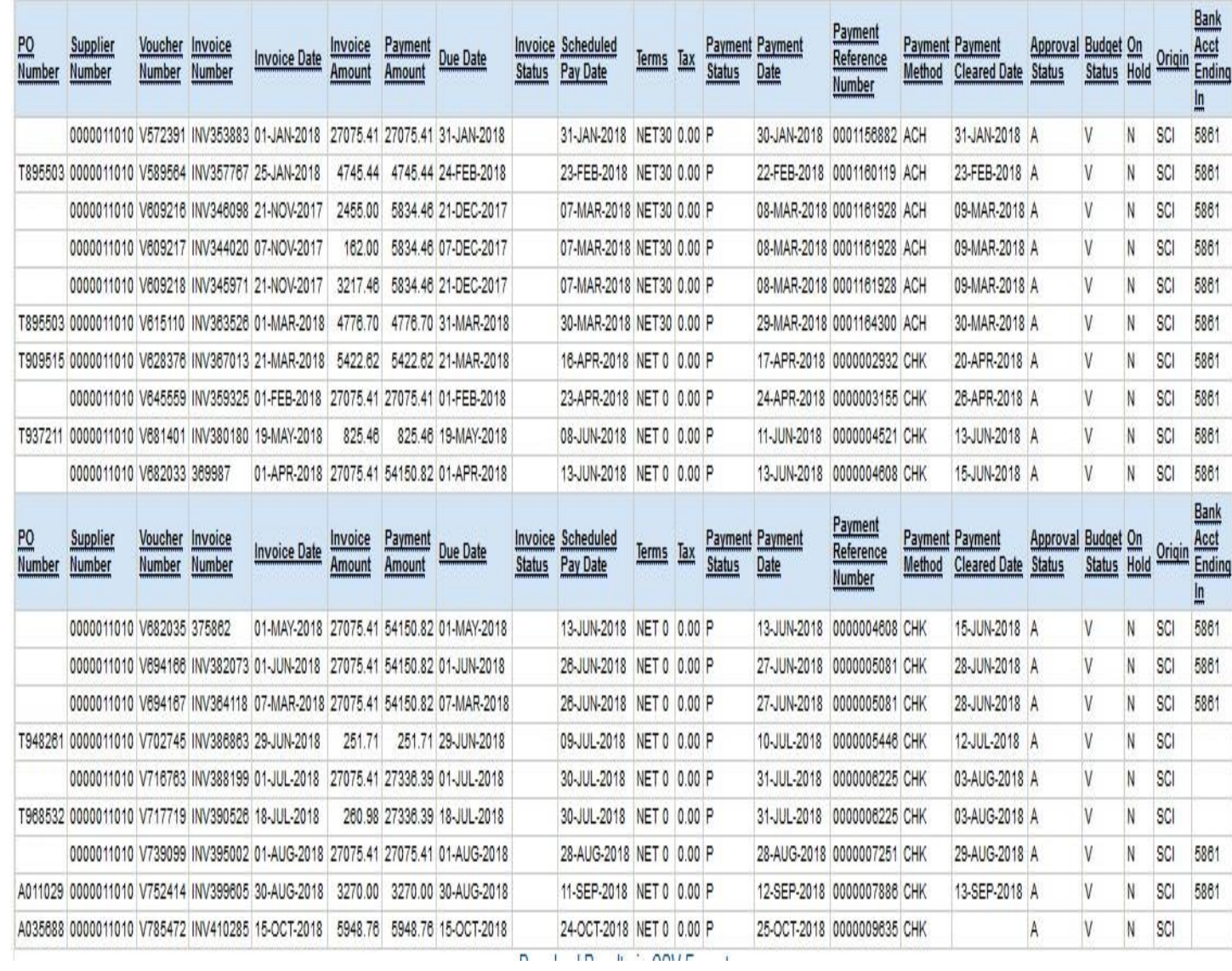